# Руководство пользователя

# Видеорегистратор Treelogic TL-DVR2001TID

treelogic

O

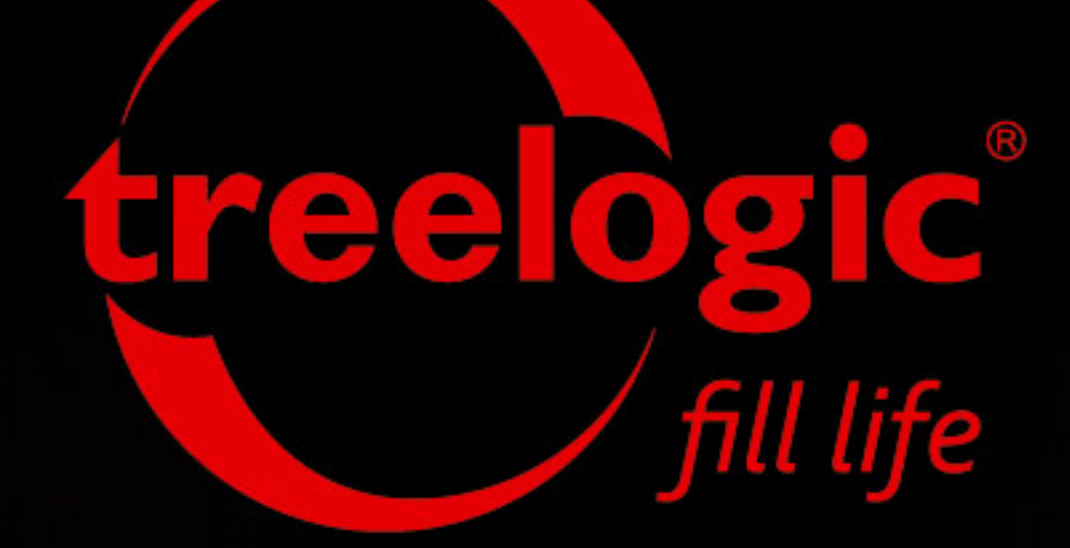

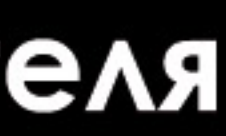

 $m/h$ 

Œ

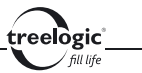

# Вступление

Спасибо, что выбрали видеорегистратор Treelogic TL-DVR2001TID. Он относится к новому поколению в семействе компактных цифровых регистраторов, поддерживающих не только запись видео, но и съемку фотографий. Расширенный функционал, идеальное качество, высокая надежность и продуманный внешний вид делают его настоящим шедевром. С помощью видеорегистратора Treelogic TL-DVR2001TID мы надеемся принести вам настоящее цифровое удовольствие!

В этом Руководстве вы найдете важную информацию о самом видеорегистраторе, а также советы по его правильной эксплуатации. Перед работой с видеорегистратором внимательно прочтите Руководство до конца и сохраните его для использования в дальнейшем! Данное Руководство поможет вам в полной мере насладиться всеми уникальными возможностями видеорегистратора Treelogic TL-DVR2001TID!

**Мы постарались сделать это Руководство максимально полным и точным, однако не можем полностью гарантировать отсутствие в нем ошибок или неточностей. Компания не несет ответственности за возможное повреждение устройства или потерю данных вследствие неправильного обращения с устройством. Компания не несет ответственности за последствия использования данного оборудования с несовместимыми аксессуарами. Конструкция видеорегистратора, встроенное программное обеспечение и содержание данного Руководства могут быть изменены без предварительного уведомления.** 

1 **Товарные знаки и наименования, встречающиеся в данном Руководстве, являются собственностью их владельцев.**

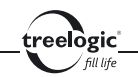

# Меры предосторожности

Всегда соблюдайте основные меры безопасности при использовании видеорегистратора – это поможет снизить риск возникновения повреждений устройства и вреда для вашего здоровья!

- 1. Во время управления транспортным средством не производите настройку параметров или переключение режимов устройства и встроенного программного обеспечения.
- 2. Производите настройку параметров устройства до начала поездки, или предварительно припарковав транспортное средство в безопасном месте. Во время движения сконцентрируйте свое внимание на ситуации на дороге.
- 3. Не разбирайте, не ремонтируйте и не модифицируйте видеорегистратор самостоятельно – это может привести к поломке и к потере гарантии. Доверьте обслуживание устройства квалифицированным специалистам.
- 4. Не трясите видеорегистратор и не стучите по нему, так как неаккуратное обращение может привести к повреждениям или потере данных, а также к невозможности воспроизводить информацию.
- 5. Не допускайте попадания влаги или жидкости внутрь корпуса видеорегистратора, так как это может повредить устройство. Если жидкость попала в видеорегистратор, немедленно выключите его и полностью высушите. В противном случае возможно возгорание или поражение электрическим током.

6. Не используйте видеорегистратор в слишком сухой среде, так как это может привести к возникновению статического электричества.

elògic l

- 7. Не допускайте сильных ударов или давления на видеорегистратор, не роняйте его и не кладите вблизи магнита или источника радиоволн.
- 8. Не используйте видеорегистратор вблизи легковоспламеняющихся или взрывоопасных газов. Это может привести к возгоранию или взрыву.
- 9. Не подвергайте видеорегистратор воздействию прямых солнечных лучей и ультрафиолета, а также слишком высоких или слишком низких температур. Это может вызвать перегрев устройства и снижение емкости или выход из строя батареи.
- 10. Не подвергайте устройство резким перепадам температур. Резкая смена температуры (например, внесение устройства с мороза в теплое помещение) может вызвать конденсацию влаги внутри устройства и сбои в работе видеорегистратора. В случае возникновения конденсата просушите устройство при постоянной температуре.
- 11. Не храните видеорегистратор в местах с повышенной влажностью, а также в пыльных или грязных местах.
- 12. Не допускайте попадания пыли, грязи и посторонних предметов в видеорегистратор. Особое внимание следует уделить защите разъемов.
- 13. Избегайте попадания металлических предметов или жидкостей на разъем USB или в слот для карты памяти. Это может привести к возгоранию или поражению электрическим током.

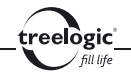

- 14. Не используйте видеорегистратор вблизи источников электромагнитного излучения или в местах с повышенным радиоактивным фоном.
- 15. Перед включением убедитесь в надежности и правильности присоединения кабелей – это поможет избежать поломок и ошибок в работе устройства.
- 16. Производите операции с устройством, установив его на ровной твердой поверхности. Не производите операции с устройством, установленным на подушке, ковре или диване, так как это способствует значительному повышению температуры и может привести к перегреву видеорегистратора и выходу его из строя.
- 17. Избегайте контакта устройства с источниками огня это может привести к взрыву встроенной батареи питания.
- 18. Очищайте видеорегистратор только мягкой сухой тканью, не прилагая излишнюю силу. Перед тем, как чистить видеорегистратор, убедитесь в том, что он отключен. Не используйте химические вещества или жидкие чистящие средства!
- 19. Экран видеорегистратора может быть легко оцарапан острыми предметами. Используйте специальные защитные пленки, разработанные для защиты экранов портативных устройств от мелких царапин.
- 20. Для эксплуатации видеорегистратора в автомобиле используйте специальное автомобильное крепление, не препятствующее обзору проезжей части и действию подушек безопасности.

21. Не разбирайте и не пытайтесь самостоятельно починить адаптер питания, в нем нет ремонтируемых частей. Замените адаптер в случае повреждения или попадания в него влаги.

elògic l

- 22. Не используйте адаптер питания, если поврежден провод.
- 23. Подключайте адаптер питания только к подходящему источнику питания. Требования к электрическому напряжению вы можете найти на корпусе устройства или на упаковке.
- 24. Вставляйте штекер зарядного устройства в разъем до конца это поможет избежать возникновения статического электричества.
- 25. Видеорегистратор содержит встроенный литий-ионный аккумулятор, который не подлежит самостоятельной замене пользователем. В случае использования аккумулятора в непредусмотренных спецификацией условиях (разборка, дробление, прокалывание или уничтожение при помощи огня или воды) устройство может взорваться.
- 26. В случае взрыва или возгорания аккумулятора существует опасность выброса вредных химических веществ.
- 27. Не храните и не перезаряжайте аккумуляторные батареи в холодных или жарких местах – это может вызвать снижение емкости или выход из строя батареи.
- 28. Не дотрагивайтесь до видеорегистратора голыми руками, если встроенная батарея протекает. Сразу же обратитесь за помощью в сервисный центр, так как жидкость может протечь в видеорегистратор и повредить

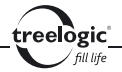

его. Если жидкость из батареи попала вам на кожу или на одежду, тщательно смойте ее водой. Если жидкость попала вам в глаза, немедленно промойте их большим количеством чистой воды и проконсультируйтесь с врачом.

- 29. Храните аккумуляторные батареи и зарядное устройство в труднодоступных для детей местах.
- 30. Использование поврежденных или отслуживших свой срок батарей, а также их неправильная замена могут вызвать взрыв или привести к воспламенению. Утилизируйте старые батареи согласно инструкциям.
- 31. Используйте только тот тип батарей, который рекомендован производителем устройства.
- 32. Не касайтесь металлическими предметами штекера зарядного устройства или входного разъема питания видеорегистратора, так как это может привести к короткому замыканию и выходу устройства из строя.
- 33. Во время зарядки храните видеорегистратор в труднодоступном для детей месте.
- 34. При подключении видеорегистратора к компьютеру располагайте USBкабель таким образом, чтобы люди или животные случайно не наступили на него и не выдернули из разъема.
- 35. Отсоединяйте USB-кабель, когда вы не используйте видеорегистратор долгое время.
- 6 36. Не извлекайте карту памяти во время выполнения операции чтения/

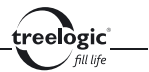

записи, так как это может повлечь за собой повреждение или удаление данных, а также вызвать поломку устройства.

- 37. Используйте только одобренные производителем либо идущие в комплекте с устройством аксессуары. Использование несовместимых аксессуаров может привести к повреждению устройства, а также к потере гарантии.
- 38. Регулярно создавайте резервные копии ваших файлов. Производитель не несет ответственности за потерю данных в результате ненадлежащего использования, самостоятельного ремонта или по другим причинам.
- 39. Выполнение повторяющихся операций, а также длительное удержание устройства в руках могут вызвать усталость кистей, рук, плеч и других частей вашего тела.

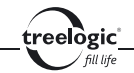

# Содержание

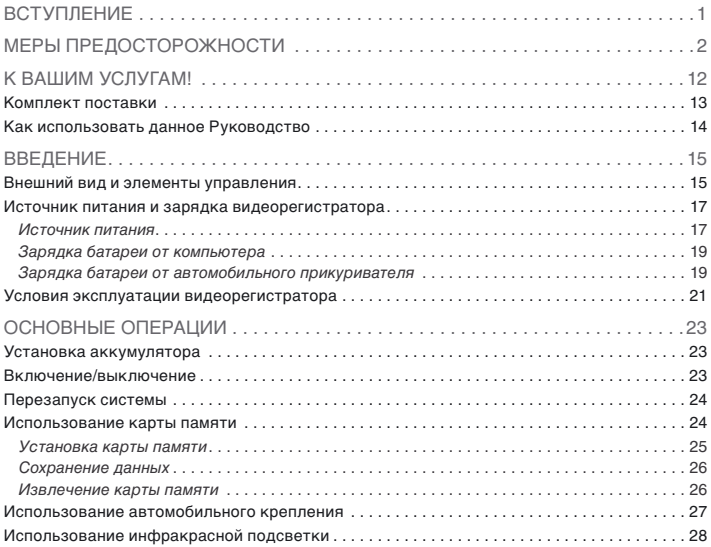

#### **Содержание**

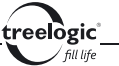

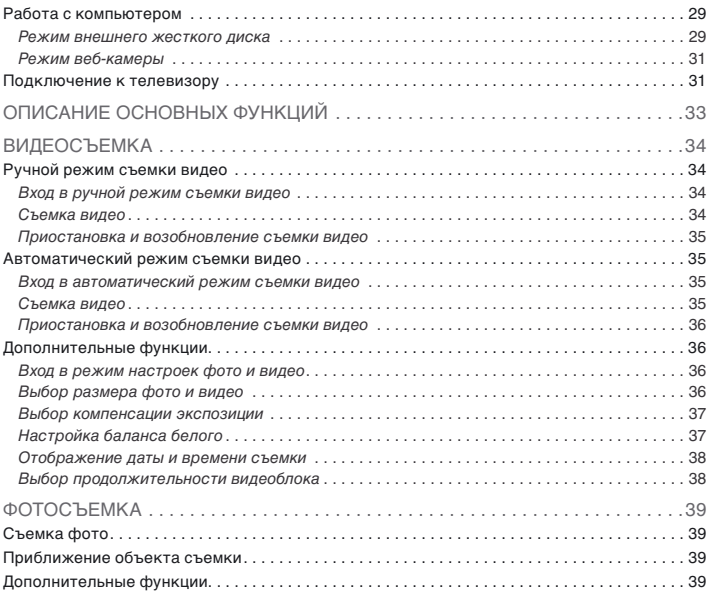

### **Содержание**

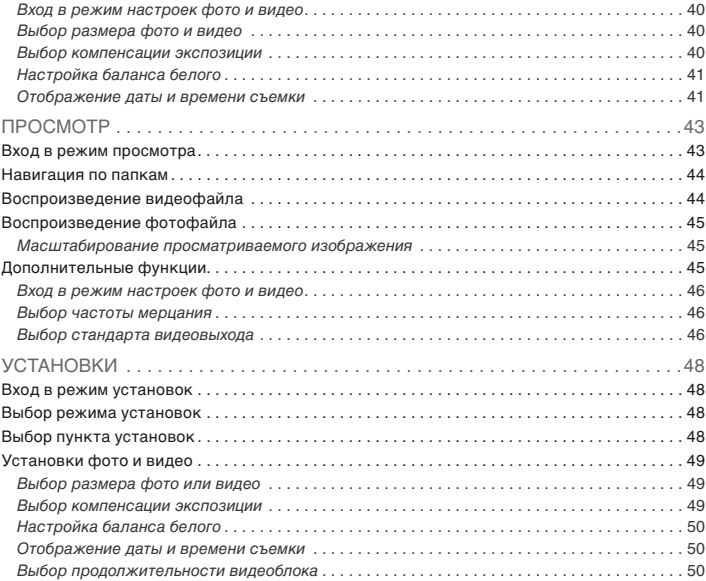

treelogic

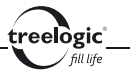

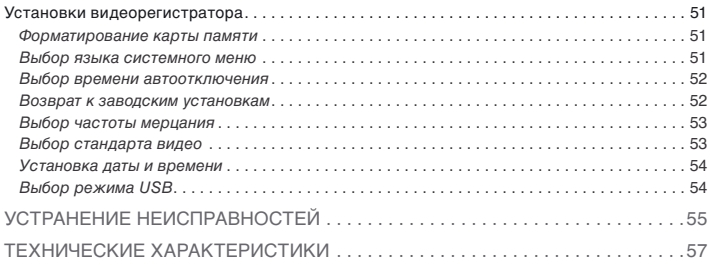

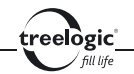

# К вашим услугам!

Видеорегистратор к вашим услугам! Основная функция данного устройства – запись видео, однако прибор также поддерживает и другие функции: съемку фото, просмотр отснятого материала и т.д.

Понятный интерфейс обеспечивает простоту и удобство использования видеорегистратора.

Эффективное управление энергопитанием гарантирует надежность и большую продолжительность работы устройства.

Передача данных: просто установите соединение с компьютером при помощи USB-кабеля.

Надежное крепление: крепеж видеорегистратора не составит никаких проблем – чтобы установить устройство на лобовое стекло, достаточно зафиксировать его с помощью кронштейна на присоске.

Удобный просмотр: отснятый материал можно просмотреть на большом экране телевизора.

Прекрасное сочетание богатого функционала, продуманного дизайна и высокого качества изготовления позволит видеорегистратору Treelogic сделать вашу жизнь более насыщенной!

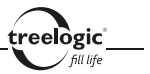

# Комплект поставки

Убедитесь в том, что все аксессуары имеются в наличии и находятся в упаковке:

- • Видеорегистратор
- Карта памяти SD (опция)
- • Аккумуляторная батарея
- • Автомобильный держатель
- • Автомобильное зарядное устройство
- USB-кабель
- AV-кабель
- • Руководство пользователя
- Гарантийный талон

В случае несоответствия указанной выше комплектации вашему изделию следует ориентировать на имеющееся изделие.

При обнаружении бракованных деталей, пожалуйста, как можно скорее свяжитесь с вашим продавцом или торговым агентом.

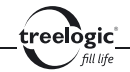

# Как использовать данное Руководство

Чтобы правильно использовать видеорегистратор, внимательно прочтите данное Руководство и ознакомьтесь с инструкциями.

Во время чтения вы можете встретить следующие дополнения:

*[Примечание]*: указывает на пояснение.

*[Предупреждение]*: указывает на замечание и предупреждение. Пожалуйста, обратите внимание на эту информацию и следуйте соответствующим инструкциям. Несоблюдение указаний может навредить вам и окружающим вас людям.

Данное Руководство может применяться только в отношении данного видеорегистратора.

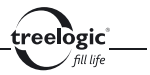

# Введение

В этой главе можно получить информацию о внешних элементах видеорегистратора, а также основные указания, которые помогут научиться основным операциям.

# Внешний вид и элементы управления

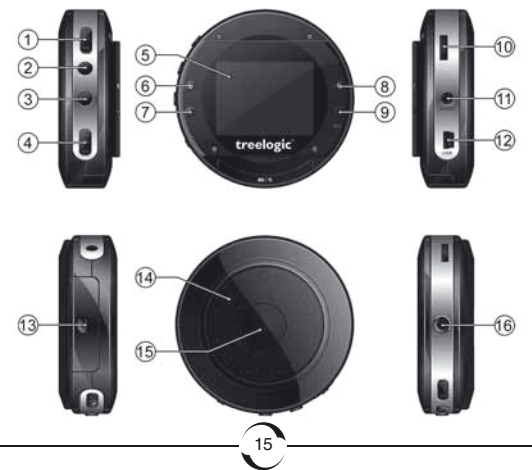

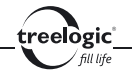

- **1. [ ] Слайдер включения/выключения датчика движения.** Позволяет включать (в положении **«ON»**) и выключать (в положении **«OFF»**) датчик движения.
- **2. [ ] Кнопка «Снимок».** Позволяет сделать «разовый» фотоснимок.
- **3. [ ] Кнопка «Запись».** Позволяет запускать и останавливать видеозапись.
- **4. Слайдер включения/выключения питания.** Используется для включения (в положении **«ON»**) и выключения (в положении **«OFF»**) видеорегистратора.
- **5. Дисплей.** Используется для отображения информации.
- **6. Индикатор датчика движения (зеленый индикатор).** Отображает статус датчика движения (включен/выключен).
- **7. Индикатор питания и видеозаписи (синий индикатор).** Отображает подачу питания на устройство и съемку видео.
- **8. Индикатор зарядки (красный индикатор).** Отображает статус зарядки батареи.
- **9. Микрофон.** Используется для записи звука при видеосъемке.
- **10. [M] Переключатель «Вверх / Меню / Вниз».** Используется для перехода в режим настроек, для подтверждения выбора, а также для перемещения вверх и вниз по пунктам меню.

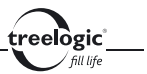

- **11. AV-выход.** Используется для подключения к телевизору.
- **12. Разъем MiniUSB.** Используется для соединения с компьютером и зарядки через USB-кабель.
- **13. Съемный аккумулятор / слот для карты памяти.** Позволяет извлекать и заменять аккумулятор и присоединять одну карту памяти формата SD/ MMC.
- **14. Инфракрасные лампы.** Используются для обеспечения необходимого уровня освещения при съемке в темное время суток.
- **15. Объектив.** Используется для записи изображения.
- **16. Гнездо для автомобильного держателя.** Используется для присоединения видеорегистратора к кронштейну автомобильного держателя.

# Источник питания и зарядка видеорегистратора

Перед первым включением видеорегистратора и после длительного хранения устройства полностью зарядите батарею при помощи USB-кабеля.

#### **Источник питания**

Видеорегистратор может получать электропитание тремя способами – при помощи аккумуляторной батареи или через USB-кабель от компьютера или автомобильного адаптера питания.

17 Когда видеорегистратор не подключен к внешнему источнику питания, он

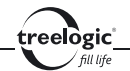

работает от встроенной батареи. Индикатор заряда **[ ]** в правом верхнем углу системного интерфейса указывает на оставшийся заряд батареи. Уровни заряда батареи видеорегистратора:

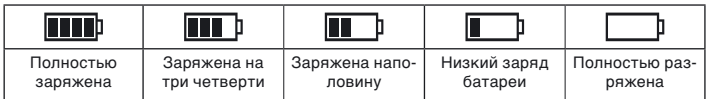

Когда видеорегистратор подключен к источнику питания, питание идет от внешнего источника.

В видеорегистраторе используется встроенная литий-ионная батарея. Обычно (при использовании устройства только для съемки видео) полностью заряженная батарея может поддерживать работу видеорегистратора в течение 6 часов. В процессе использования можно рассчитать приблизительное время работы видеорегистратора от батареи, так как потребление энергии напрямую зависит от интенсивности использования устройства. Некоторые функции (например, эксплуатация устройства при максимальном уровне яркости дисплея) требуют большего количества энергии, что снижает продолжительность работы от батареи.

**[***Предупреждение***] В видеорегистраторе используется встроенная литий-ионная батарея. Во избежание ее возгорания и получения ожогов, пожалуйста, не разбирайте, не прокалывайте, не ударяйте и не бросайте батарею в огонь или воду. Аккумулятор может лопнуть, взорваться или загрязнить окружающую среду опасными химическими веществами.**

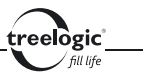

# **Зарядка батареи от компьютера**

Перед первым включением видеорегистратора или после длительного хранения устройства полностью зарядите батарею при помощи USB-кабеля:

- 1. Убедитесь в том, что видеорегистратор выключен.
- 2. Подсоедините штекер miniUSB к разъему miniUSB на корпусе видеорегистратора.
- 3. Подсоедините другой конец кабеля к компьютеру.

**[***Примечание***]** *Светящийся красный индикатор указывает на то, что батарея находится в процессе зарядки. Пожалуйста, дождитесь полной зарядки устройства и не удаляйте кабель питания во время зарядки. Индикатор погаснет, когда устройство полностью зарядится. Пожалуйста, вовремя заряжайте батарею, в частности, когда уровень энергии недостаточный или исчерпан.* 

# **Зарядка батареи от автомобильного прикуривателя**

- 1. Вставьте автомобильный адаптер питания в разъем прикуривателя вашего автомобиля.
- 2. Подключите другой конец переходника к miniUSB-разъему, расположенному на корпусе видеорегистратора.

**[***Предупреждение***] Во избежание поломки видеорегистратора при скачке напряжения во время работы стартера, пожалуйста, подключайте автомобильный адаптер после запуска двигателя.**

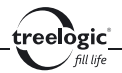

**[***Примечание***]** *Обратите внимание на то, что в некоторых моделях автомобилей питание на разъем прикуривателя подается только при определенном положении ключа зажигания, поэтому потребуется повернуть ключ зажигания в соответствующее положение. Если напряжение на разъем прикуривателя не подается, видеорегистратор заряжаться не будет.*

**[***Предупреждение***] Перед первым включением видеорегистратора рекомендуется зарядить аккумулятор в течение 12 часов. Стандартное время зарядки видеорегистратора при последующих циклах составляет около 3 часов.** 

#### **Обратите внимание:**

- Рекомендованная температура зарядки батареи от 0 °С до +35 °С.
- Обязательно полностью зарядите батарею перед первым использованием видеорегистратора, а также каждый раз после длительного хранения устройства.
- При появлении сообщения «Низкий заряд батареи» как можно скорее зарядите видеорегистратор.
- Не допускайте чрезмерной зарядки батареи и не допускайте ее полного разряда. Чрезмерная зарядка или разрядка снижает срок службы батареи.
- Батарея может полностью разрядиться, если видеорегистратор не используется в течение длительного времени (более 3-х месяцев). Чтобы

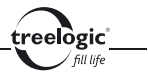

избежать чрезмерной разрядки, необходимо полностью заряжать видеорегистратор каждые 3 месяца и всегда держать напряжение батареи выше 50%.

Если видеорегистратор не используется в течение длительного времени, храните его при температуре от -10°С до +50°С и влажности 20~85%, чтобы поддерживать батарею в надлежащем состоянии.

# Условия эксплуатации видеорегистратора

Надлежащие условия эксплуатации видеорегистратора обеспечат его надежную и бесперебойную работу в течение длительного времени. Пожалуйста, используйте видеорегистратор, соблюдая указанные условия эксплуатации, что обеспечит его длительную работу без сбоев.

Для большей сохранности поверхности экрана и защиты его от царапин рекомендуется использование защитной пленки (в комплектацию не входит). Аккуратно очищайте дисплей мягкой тканевой салфеткой, смоченной небольшим количеством средства для очистки экранов. Не разбрызгивайте чистящее средство прямо на дисплей!

**[***Предупреждение***] Перед очисткой обязательно выключайте видеорегистратор! Не роняйте устройство: сильные удары и падения могут повредить дисплей и другие высокоточные детали. На случайные повреждения действие гарантии не распространяется!** 

Не используйте устройство в следующих условиях окружающей среды: при резких колебаниях температур, при воздействии высоких (более 60°C) или

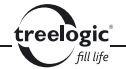

низких (менее 0°С) температур, при наличии вблизи источников высокого напряжения или радиочастотных помех, а также в очень пыльной или влажной среде. Избегайте яркого прямого света: не допускайте попадания сильного светового потока и ультрафиолетового излучения на поверхность видеорегистратора. Не допускайте попадания эрозийных или коррозийных жидкостей на или в устройство, не погружайте его в какие-либо жидкости. Избегайте воздействия радиочастотных помех - радиоволны, излучаемые другим электронным оборудованием, могут негативно отразиться на работе дисплея видеорегистратора. При наличии помех устраните их источник, после чего дисплей вернется в обычное состояние.

**[***Предупреждение***] В аэропортах видеорегистратор подлежит рентгенодефектоскопии при проверке вашего багажа. Не допускайте воздействия на видеорегистратор магнитного детектора (рамки, через которую вы проходите во время проверки) или магнитного искателя (ручного прибора досмотрщика). Эти приборы могут вызвать потерю системных данных. Компания не несет ответственности за подобные последствия!**

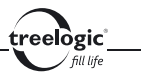

# Основные операции

# Установка аккумулятора

Перед присоединением аккумулятора обязательно выключите устройство и отсоедините USB-кабель. Во избежание повреждения корпуса или аккумулятора тщательно соблюдайте инструкции.

- 1. Снимите защитную крышку, сдвинув ее в сторону, соответствующую направлению стрелки.
- 2. Не прилагая чрезмерных усилий, вставьте аккумулятор в отсек, соблюдая полярность и направление установки. Во время установки направляйте аккумулятор вниз и слегка надавливайте.
- 3. Вставьте фиксаторы защитной крышки в соответствующие отверстия, затем нажмите на край крышки, направляя ее в сторону корпуса, после чего зафиксируйте крышку.

# Включение/выключение

На левом торце видеорегистратора расположен переключатель, предназначенный для включения и выключения устройства. Чтобы включить видеорегистратор, сдвиньте переключатель в положение **«ON»** - на экране отобразится стартовая заставка, при этом будет светиться синий индикатор.

23 Для выключения видеорегистратора сдвиньте переключатель в положение **«OFF»**.

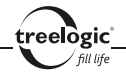

**[***Предупреждение***] Перед включением видеорегистратора установите карту памяти формата SD, отформатированную с помощью файловой системы FAT32.**

**[***Примечание***]** *Устройство автоматически выключиться через 3 минуты после включения при отсутствии операций. Выключение видеорегистратора в те периоды, когда его использование не требуется, поможет сохранить уровень заряда батареи.*

# Перезапуск системы

Если видеорегистратор не реагирует на команды и не выполняет требуемые операции, необходимо полностью выключить устройство с помощью слайдера включения/выключения питания, после чего включить его заново.

#### **[***Предупреждение***] Если система дает сбой, несохраненные данные будут утеряны при перезапуске системы. Пожалуйста, регулярно производите резервное копирование важной информации.**

# Использование карты памяти

Устройство поддерживает карты памяти SD/SDHC/MMC объемом до 32 Гб. Всегда правильно вставляйте карту в слот!

**[***Предупреждение***] Не сдавливайте и не сгибайте карту памяти. Избегайте падения карты и ударов по ней. Не храните карту памяти в местах с повышенной влажностью или температурой. Не допускай-**

elògic

**те воздействия на карту прямых солнечных лучей. Не допускайте попадания на карту жидких и коррозийных веществ.** 

#### **Установка карты памяти**

Перед присоединением карты памяти обязательно выключите устройство и отсоедините USB-кабель. Во избежание повреждения корпуса, аккумулятора или карты памяти тщательно соблюдайте инструкции.

- 1. Снимите защитную крышку, сдвинув ее в сторону, соответствующую направлению стрелки.
- 2. Аккуратно возьмите карту памяти, не касаясь контактов.
- 3. Плавно вставьте карту памяти в слот, расположив ее этикеткой вверх. Соблюдайте направление установки и не прилагайте чрезмерных усилий. Контакты карты должны быть обращены вниз, а скошенный угол карты должен соответствовать скошенному углу слота.
- 4. Вдвиньте карту до щелчка.
- 5. Вставьте фиксаторы защитной крышки в соответствующие отверстия, затем нажмите на край крышки, направляя ее в сторону корпуса, после чего зафиксируйте крышку.

**[***Предупреждение***] Убедитесь, что контакты карты памяти не загрязнены. Не сдавливайте и не сгибайте карту памяти. Избегайте падения карты и ударов по ней. При установке карты памяти обращайте внимание на правильность расположения ее в слоте. Неправильная** 

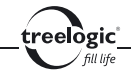

**установка может повредить саму карту или слот для карты памяти на корпусе видеорегистратора.**

# **Сохранение данных**

Сохранение данных с карты памяти можно осуществить как при подключении видеорегистратора к компьютеру через USB-кабель, так и при помощи устройства для чтения флеш-карт.

**[***Предупреждение***] Не извлекайте карту во время передачи данных, а также во время воспроизведения файлов с карты памяти на компьютере.**

#### **Извлечение карты памяти**

Перед извлечением карты памяти обязательно выключите устройство и отсоедините USB-кабель. Во избежание повреждения корпуса, аккумулятора или карты памяти тщательно соблюдайте инструкции.

- 1. Снимите защитную крышку, сдвинув ее в сторону, соответствующую направлению стрелки.
- 2. Слегка нажмите на карту памяти и извлеките карту из слота, не касаясь контактов.
- 3. Положите карту в чехол или другое надежное место.
- 4. Вставьте фиксаторы защитной крышки в соответствующие отверстия, затем нажмите на край крышки, направляя ее в сторону корпуса, после чего зафиксируйте крышку.

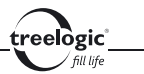

**[***Предупреждение***] Не извлекайте карту во время передачи данных, а также во время воспроизведения файлов с карты памяти на компьютере. Не сдавливайте и не сгибайте карту памяти. Избегайте падения карты и ударов по ней.** 

# Использование автомобильного крепления

Пожалуйста, тщательно фиксируйте видеорегистратор при помощи автомобильного держателя на лобовом стекле или на передней панели при использовании в транспортном средстве.

- 1. Протрите корпус видеорегистратора, объектив и поверхность экрана, используя сухую чистую ткань и специальное средство для очистки. Очистите выбранное место крепления и дайте ему высохнуть.
- 2. Если температура окружающей среды ниже +15°C, для надежного сцепления рекомендуется слегка подогреть область крепления и присоску.
- 3. Установите автомобильный кронштейн на выбранное место:
	- Плотно прижмите кронштейн присоской к лобовому стеклу;
	- Нажатием на рычажок фиксатора закрепите присоску на стекле;

- • Отрегулируйте угол наклона кронштейна для обеспечения удобства обзора.
- 4. Установите и закрепите видеорегистратор на кронштейне:

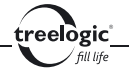

- Присоедините видеорегистратор к автомобильному держателю, убедившись, что крепежный выступ держателя совмещен с соответствующей впадиной на корпусе устройства.
- • Плотно зафиксируйте видеорегистратор на кронштейне, уже установленном на лобовом стекле или на приборной панели.

**[***Предупреждение***] Внимательно отнеситесь к установке автомобильного кронштейна! Убедитесь в надежности фиксации видеорегистратора, а также в том, что он не будет препятствовать обзору во время управления транспортным средством. Убедитесь в том, что видеорегистратор надежно зафиксирован. Не устанавливайте устройство в местах расположения подушек безопасности автомобиля и в радиусе их действия.**

# Использование инфракрасной подсветки

Видеорегистратор оборудован инфракрасными лампами, позволяющими осуществлять съемку в темное время суток или в недостаточно освещенных местах. Система инфракрасной подсветки включается автоматически при попадании видеорегистратора в условия недостаточной освещенности (менее 5 Лк). Как только уровень освещенности достигнет значения 5 Лк, инфракрасная подсветка автоматически выключиться.

#### **[***Предупреждение***] Инфракрасная подсветка работает только при подключении видеорегистратора к автомобильному адаптеру питания!**

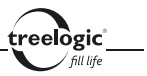

# Работа с компьютером

При подключении к компьютеру видеорегистратор может работать в двух режимах: в режиме внешнего жесткого диска и в режиме веб-камеры. Выбор режима осуществляется в пункте «Режим USB» настроек видеорегистратора.

## **Режим внешнего жесткого диска**

Подключите устройство к компьютеру при помощи USB-кабеля, используя разъем miniUSB на корпусе видеорегистратора.

- 1. Убедитесь в том, что компьютер и видеорегистратор включены.
- 2. Убедитесь в том, что в пункте «Режим USB» настроек видеорегистратора выбран режим «Внешний диск».
- 3. Подсоедините miniUSB-разъем кабеля к miniUSB-порту видеорегистратора, после чего вставьте другой разъем кабеля в свободный USB-порт компьютера.
- 4. Когда видеорегистратор будет подключен к компьютеру, в папке «Мой компьютер» появится вкладка «Съемный диск», при этом синий индикатор будет мигать.

Теперь вы можете копировать файлы с видеорегистратора на компьютер и наоборот, а также создавать резервные копии данных на компьютере для дальнейшего использования.

29 1. Откройте Windows Explorer или «Мой компьютер» – вы увидите вкладку «Съемный Диск».

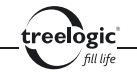

2. Перетащите мышкой файлы из папки «Съемный Диск» в любую папку на вашем компьютере.

После завершения передачи данных отключите видеорегистратор от компьютера следующим образом:

- 1. «Кликните» левой кнопкой мыши на иконку в правом углу панели задач.
- 2. Выберите в появившемся меню пункт «Безопасное извлечение устройства». Выберите в списке появившихся устройств видеорегистратор и нажмите кнопку «Остановить».
- 3. После сообщения об успешном отключении устройства вы можете отсоединить видеорегистратор от USB-кабеля.

**[***Предупреждение***] Не отсоединяйте и не выключайте видеорегистратор при передаче данных или во время воспроизведения на вашем компьютере файлов, хранящихся в памяти устройства, - это может привести к повреждению видеорегистратора или потере данных! Некоторые операции могут прервать соединение между видеорегистратором и компьютером. В этом случае данные, передача которых не была завершена, будут утеряны! Пожалуйста, производите резервное копирование данных на внешнее запоминающее устройство. Компания не несет ответственности за повреждение или потерю данных!** 

**[***Примечание***]** *Во время подключения к компьютеру батарея видеорегистратора заряжается автоматически.*

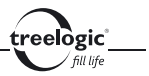

# **Режим веб-камеры**

Подключите устройство к компьютеру при помощи USB-кабеля, используя разъем miniUSB на корпусе видеорегистратора.

- 1. Убедитесь в том, что компьютер и видеорегистратор включены.
- 2. Убедитесь в том, что в пункте «Режим USB» настроек видеорегистратора выбран режим «Веб-камера».
- 3. Подсоедините miniUSB-разъем кабеля к miniUSB-порту видеорегистратора, после чего вставьте другой разъем кабеля в свободный USB-порт компьютера.
- 4. Когда видеорегистратор будет подключен к компьютеру, он определиться как внешнее видеоустройство.

Теперь вы можете использовать видеорегистратор в качестве веб-камеры.

**[***Примечание***]** *Во время подключения к компьютеру батарея видеорегистратора заряжается автоматически. В режиме веб-камеры операции с файлами, сохраненными в видеорегистраторе, будут недоступны.*

# Подключение к телевизору

Для просмотра отснятого фото и видео на большом экране подключите устройство к телевизору при помощи AV-кабеля, используя AV-разъем на корпусе видеорегистратора.

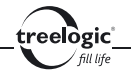

- 1. Убедитесь в том, что телевизор и видеорегистратор включены.
- 2. Подсоедините один конец AV-кабеля к AV-выходу видеорегистратора, после чего вставьте другие разъемы кабеля в соответствующие порты телевизора (белый для видео, красный для аудио).
- 3. Нажмите и удерживайте переключатель **[M]** на видеорегистраторе, чтобы войти в режим просмотра отснятого материала.
- 4. С помощью пульта ДУ телевизора выберите соответствующий источник видеосигнала.

Теперь вы можете просматривать файлы с видеорегистратора на экране телевизора.

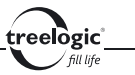

# Описание основных функций

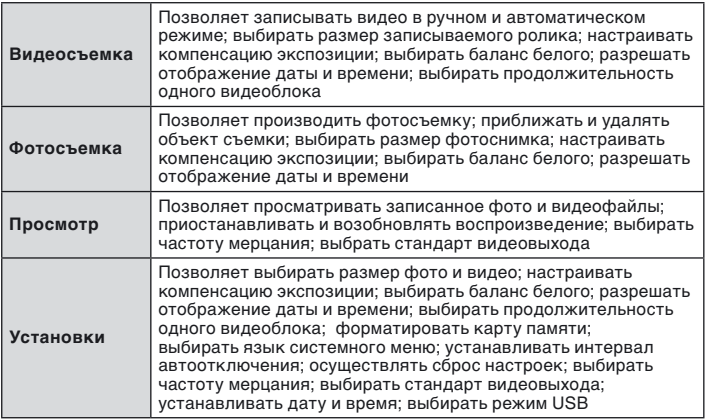

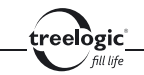

# Видеосъемка

Устройство поддерживает запись видео со звуком в формат AVI. Съемка может производиться как в ручном, так и в автоматическом режиме (при активированном датчике движения).

# Ручной режим съемки видео

# **Вход в ручной режим съемки видео**

Установите слайдер датчика движения в положение **«OFF»**, после чего включите видеорегистратор.

# **Съемка видео**

После включения видеорегистратора нажмите кнопку **[ ]** для старта записи видео.

Если прибор подключен к разъему автомобильного прикуривателя, запись видео начинается автоматически сразу после запуска двигателя и подачи питания на устройство.

**[***Примечание***]** *Записанные файлы сохраняются на карту памяти. При заполнении карты памяти новые видеофайлы будут записываться поверх старых, стирая более ранние записи. Во время записи синий индикатор мигает.* 

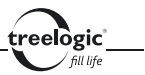

#### **Приостановка и возобновление съемки видео**

Во время записи видео нажмите кнопку **[ ]**, чтобы приостановить запись. Повторное нажатие на кнопку **[ ]** приведет к возобновлению записи видео.

Если прибор подключен к разъему автомобильного прикуривателя, запись видео автоматически прекращается, а видеорегистратор выключается через 5 секунд после остановки двигателя и прекращения подачи питания.

# Автоматический режим съемки видео

#### **Вход в автоматический режим съемки видео**

Установите слайдер датчика движения в положение **«ON»**, после чего включите видеорегистратор.

**[***Примечание***]** *При активном датчике движения загорится зеленый индикатор.*

# **Съемка видео**

При активном датчике движения запись видео начнется автоматически при появлении движущегося объекта на расстоянии 3 метров от видеорегистратора.

**[***Примечание***]** *Записанные файлы сохраняются на карту памяти. При заполнении карты памяти новые видеофайлы будут записываться поверх старых, стирая более ранние записи. Во время записи синий индикатор мигает.* 

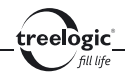

### **Приостановка и возобновление съемки видео**

При активном датчике движения запись приостановится при отсутствии движения в течение 15 секунд в пределах 3 метров от видеорегистратора. При возникновении движущегося объекта запись видео возобновится автоматически.

# Дополнительные функции

В режиме видеосъемки также доступны дополнительные функции: выбор размера видео, настройка компенсации экспозиции и баланса белого, отображение даты и времени съемки, выбор продолжительности одного видеоблока. Чтобы воспользоваться этими функциями, необходимо войти в режим настроек фото и видео.

# **Вход в режим настроек фото и видео**

Для входа в режим установок фото и видео включите видеорегистратор и нажмите переключатель **[M]** – на экране будет отображено два режима доступных настроек – настройки фото и видео и настройки видеорегистратора. Затем нажмите кнопку **[ ]** – на экране отобразится список доступных настроек фото и видео. Для выхода из меню настроек фото и видео нажмите и удерживайте переключатель **[M]**.

# **Выбор размера фото и видео**

В режиме установок фото и видео, используя переключатель **[M]** для перемещения вверх или вниз по пунктам меню, выберите пункт «Размер», после чего

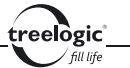

нажмите переключатель **[M]** для входа в меню выбранного пункта. Затем, используя переключатель **[M]** для перемещения вверх или вниз по списку настроек выбранного пункта, выберите требуемое разрешение фото или видео: SXGA (1280х960 пикселей), VGA (640х480 пикселей) или QVGA (320х240 пикселей). После этого нажмите переключатель **[М]** для подтверждения выбора или нажмите и удерживайте переключатель **[M]** для возврата в предыдущее меню без изменений.

# **Выбор компенсации экспозиции**

В режиме установок фото и видео, используя переключатель **[M]** для перемещения вверх или вниз по пунктам меню, выберите пункт «Экспозиция», после чего нажмите переключатель **[M]** для входа в меню выбранного пункта. Затем, используя переключатель **[M]** для перемещения вверх или вниз по списку настроек выбранного пункта, выберите требуемую компенсацию экспозиции в единицах EV в зависимости от условий освещения. После этого нажмите переключатель **[М]** для подтверждения выбора или нажмите и удерживайте переключатель **[M]** для возврата в предыдущее меню без изменений.

# **Настройка баланса белого**

В режиме установок фото и видео, используя переключатель **[M]** для перемещения вверх или вниз по пунктам меню, выберите пункт «Баланс белого», после чего нажмите переключатель **[M]** для входа в меню выбранного пункта. Затем, используя переключатель **[M]** для перемещения вверх или вниз по списку настроек выбранного пункта, выберите требуемый режим баланса

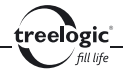

белого в зависимости от условий освещения: Авто, Дневной свет, Облачно, Лампа дневного света, Флуоресцентная лампа. После этого нажмите переключатель **[М]** для подтверждения выбора или нажмите и удерживайте переключатель **[M]** для возврата в предыдущее меню без изменений.

# **Отображение даты и времени съемки**

В режиме установок фото и видео, используя переключатель **[M]** для перемещения вверх или вниз по пунктам меню, выберите пункт «Отображение времени», после чего нажмите переключатель **[M]** для входа в меню выбранного пункта. Затем, используя переключатель **[M]** для перемещения вверх или вниз по списку настроек выбранного пункта, выберите требуемое значение: Дата, Дата и время, Не отображать. После этого нажмите переключатель **[М]** для подтверждения выбора или нажмите и удерживайте переключатель **[M]** для возврата в предыдущее меню без изменений.

# **Выбор продолжительности видеоблока**

В режиме установок фото и видео, используя переключатель **[M]** для перемещения вверх или вниз по пунктам меню, выберите пункт «Время записи», после чего нажмите переключатель **[M]** для входа в меню выбранного пункта. Затем, используя переключатель **[M]** для перемещения вверх или вниз по списку настроек выбранного пункта, выберите требуемую продолжительность отдельных отрезков – файлов записи: 2 минуты, 5 минут, 10 минут. После этого нажмите переключатель **[М]** для подтверждения выбора или нажмите и удерживайте переключатель **[M]** для возврата в предыдущее меню без изменений.

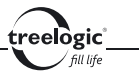

# Фотосъемка

Устройство поддерживает съемку фото в формат JPEG.

# Съемка фото

После включения видеорегистратора или во время записи видео нажмите кнопку **[ ]**, чтобы сделать «разовый» снимок.

**[***Примечание***]** *При успешной съемке фото синий индикатор мигнет один раз. Записанные файлы сохраняются на карту памяти. При заполнении карты памяти новые фотофайлы будут записываться поверх старых, стирая более ранние снимки.* 

# Приближение объекта съемки

Во время съемки фото доступна функция цифрового приближения/удаления объекта съемки. Для приближения объекта съемки переместите переключатель **[M]** вверх. Для удаления объекта съемки переместите переключатель **[M]** вниз.

**[***Примечание***]** *Доступно восьмикратное цифровое масштабирование.* 

# Дополнительные функции

39 Во время фотосъемки также доступны дополнительные функции: выбор размера фото, настройка компенсации экспозиции и баланса белого, отображе-

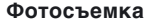

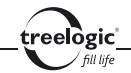

ние даты и времени съемки. Чтобы воспользоваться этими функциями, необходимо войти в режим настроек фото и видео.

# **Вход в режим настроек фото и видео**

Для входа в режим установок фото и видео включите видеорегистратор и нажмите переключатель **[M]** – на экране будет отображено два режима доступных настроек – настройки фото и видео и настройки видеорегистратора. Затем нажмите кнопку **[ ]** – на экране отобразится список доступных настроек фото и видео. Для выхода из меню настроек фото и видео нажмите и удерживайте переключатель **[M]**.

# **Выбор размера фото и видео**

В режиме установок фото и видео, используя переключатель **[M]** для перемещения вверх или вниз по пунктам меню, выберите пункт «Размер», после чего нажмите переключатель **[M]** для входа в меню выбранного пункта. Затем, используя переключатель **[M]** для перемещения вверх или вниз по списку настроек выбранного пункта, выберите требуемое разрешение фото или видео: SXGA (1280х960 пикселей), VGA (640х480 пикселей) или QVGA (320х240 пикселей). После этого нажмите переключатель **[М]** для подтверждения выбора или нажмите и удерживайте переключатель **[M]** для возврата в предыдущее меню без изменений.

# **Выбор компенсации экспозиции**

В режиме установок фото и видео, используя переключатель **[M]** для перемещения вверх или вниз по пунктам меню, выберите пункт «Экспозиция»,

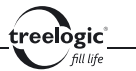

после чего нажмите переключатель **[M]** для входа в меню выбранного пункта. Затем, используя переключатель **[M]** для перемещения вверх или вниз по списку настроек выбранного пункта, выберите требуемую компенсацию экспозиции в единицах EV в зависимости от условий освещения. После этого нажмите переключатель **[М]** для подтверждения выбора или нажмите и удерживайте переключатель **[M]** для возврата в предыдущее меню без изменений.

# **Настройка баланса белого**

В режиме установок фото и видео, используя переключатель **[M]** для перемещения вверх или вниз по пунктам меню, выберите пункт «Баланс белого», после чего нажмите переключатель **[M]** для входа в меню выбранного пункта. Затем, используя переключатель **[M]** для перемещения вверх или вниз по списку настроек выбранного пункта, выберите требуемый режим баланса белого в зависимости от условий освещения: Авто, Дневной свет, Облачно, Лампа дневного света, Флуоресцентная лампа. После этого нажмите переключатель **[М]** для подтверждения выбора или нажмите и удерживайте переключатель **[M]** для возврата в предыдущее меню без изменений.

# **Отображение даты и времени съемки**

В режиме установок фото и видео, используя переключатель **[M]** для перемещения вверх или вниз по пунктам меню, выберите пункт «Отображение времени», после чего нажмите переключатель **[M]** для входа в меню выбранного пункта. Затем, используя переключатель **[M]** для перемещения вверх или вниз по списку настроек выбранного пункта, выберите требуемое значение:

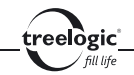

Дата, Дата и время, Не отображать. После этого нажмите переключатель **[М]** для подтверждения выбора или нажмите и удерживайте переключатель **[M]** для возврата в предыдущее меню без изменений.

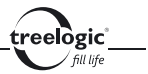

# Просмотр

Устройство поддерживает просмотр отснятых файлов на внешних устройствах (телевизорах, автомобильных экранах и т.п.).

# Вход в режим просмотра

Для просмотра отснятого фото и видео на большом экране необходимо подключить устройство к телевизору при помощи AV-кабеля, используя AVразъем на корпусе видеорегистратора.

- 1. Убедитесь в том, что телевизор и видеорегистратор включены.
- 2. Подсоедините один конец AV-кабеля к AV-выходу видеорегистратора, после чего вставьте другие разъемы кабеля в соответствующие порты телевизора (белый для видео, красный для аудио).
- 3. Нажмите и удерживайте переключатель **[M]** на видеорегистраторе, чтобы войти в режим просмотра отснятого материала.
- 4. С помощью пульта ДУ телевизора выберите соответствующий источник видеосигнала.

Теперь вы можете просматривать файлы с видеорегистратора на экране телевизора.

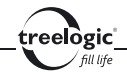

#### Навигация по папкам

Находясь в режиме просмотра, нажмите кнопку **[ ]**, чтобы просмотреть отснятые фотографии, или кнопку **[ ]** для просмотра отснятого видео. Для перемещения вверх по списку папок переместите переключатель **[M]** вверх, для перемещения вниз по списку папок переместите переключатель **[M]** вниз. Для перехода к списку файлов выбранной папки нажмите переключатель **[M]**. Для возврата в предыдущее меню нажмите и удерживайте переключатель **[M]**.

**[***Примечание***]** *Названия папок отображаются в соответствии с датой, когда была сделана запись (ГГГГ-ММ-ДД).* 

# Воспроизведение видеофайла

Находясь в режиме просмотра видеофайлов, выберите требуемую папку, перемещая переключатель **[M]** вверх или вниз для перемещения по списку папок. После этого нажмите переключатель **[М]** – на экране отобразится список файлов выбранной папки. После этого выберите требуемый файл, перемещая переключатель **[M]** вверх или вниз, после чего нажмите переключатель **[М]** для просмотра выбранного видеофайла.

**[***Примечание***]** *Названия папок отображаются в соответствии с датой, когда была сделана запись (ГГГГ-ММ-ДД), а названия файлов – в соответствии со временем записи (DR ЧЧ:ММ:СС). Если вам нужно посмотреть запись, сделанную в 12:01:01 01.01.2001, откройте папку 2001-01-01 и выберите файл DR120101.*

eelògic

# Воспроизведение фотофайла

Находясь в режиме просмотра фотофайлов, выберите требуемую папку, перемещая переключатель **[M]** вверх или вниз для перемещения по списку папок. После этого нажмите переключатель **[М]** – на экране отобразится список файлов выбранной папки. После этого выберите требуемый файл, перемещая переключатель **[M]** вверх или вниз, после чего нажмите переключатель **[М]** для просмотра выбранного фотофайла.

**[***Примечание***]** *Названия папок отображаются в соответствии с датой, когда была сделана запись (ГГГГ-ММ-ДД), а названия файлов – в соответствии со временем записи (DR ЧЧ:ММ:СС). Если вам нужно посмотреть файл, сделанный в 12:01:01 01.01.2001, откройте папку 2001-01-01 и выберите файл DR120101.*

# **Масштабирование просматриваемого изображения**

Во время просмотра фотофайлов нажмите переключатель **[M]**, чтобы увеличить просматриваемое изображение. Чтобы вернуть изображение к оригинальному виду, нажмите переключатель **[M]** еще раз.

# Дополнительные функции

Во время фотосъемки также доступны дополнительные функции: выбор частоты мерцания и выбор стандарта видео. Чтобы воспользоваться этими функциями, необходимо войти в режим настроек видеорегистратора.

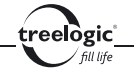

# **Вход в режим настроек фото и видео**

Для входа в режим установок видеорегистратора включите видеорегистратор и нажмите переключатель **[M]** – на экране будет отображено два режима доступных настроек – настройки фото и видео и настройки видеорегистратора. Затем нажмите кнопку **[ ]** – на экране отобразится список доступных настроек видеорегистратора. Для выхода из меню настроек видеорегистратора нажмите и удерживайте переключатель **[M]**.

# **Выбор частоты мерцания**

В режиме установок видеорегистратора, используя переключатель **[M]** для перемещения вверх или вниз по пунктам меню, выберите пункт «Частота мерцания», после чего нажмите переключатель **[M]** для входа в меню выбранного пункта. Затем, используя переключатель **[M]** для перемещения вверх или вниз по списку настроек выбранного пункта, выберите требуемое значение: 50 Гц или 60 Гц. После этого нажмите переключатель **[М]** для подтверждения выбора или нажмите и удерживайте переключатель **[M]** для возврата в предыдущее меню без изменений.

# **Выбор стандарта видеовыхода**

В режиме установок видеорегистратора, используя переключатель **[M]** для перемещения вверх или вниз по пунктам меню, выберите пункт «Стандарт видео», после чего нажмите переключатель **[M]** для входа в меню выбранного пункта. Затем, используя переключатель **[M]** для перемещения вверх или вниз по списку настроек выбранного пункта, выберите требуемое значение: NTSC или PAL. После этого нажмите переключатель **[М]** для подтверждения

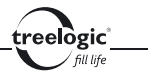

выбора или нажмите и удерживайте переключатель **[M]** для возврата в предыдущее меню без изменений.

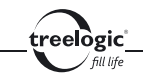

# Установки

# Вход в режим установок

Для входа в режим установок включите видеорегистратор и нажмите переключатель **[M]** – на экране будет отображено два режима доступных настроек – настройки фото и видео и настройки видеорегистратора.

# Выбор режима установок

Находясь в режиме установок, нажмите кнопку **[ ]**, чтобы войти в режим настройки фото и видео, или кнопку **[ ]** для входа в режим настроек видеорегистратора.

# Выбор пункта установок

Находясь в режиме установок фото и видео или в режиме установок видеорегистратора, используя переключатель **[M]** для перемещения вверх или вниз по пунктам меню, выберите требуемый пункт, после чего нажмите переключатель **[M]** для входа в меню выбранного пункта или нажмите и удерживайте переключатель **[M]** для возврата в предыдущее меню.

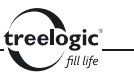

# Установки фото и видео

# **Выбор размера фото или видео**

В режиме установок фото и видео, используя переключатель **[M]** для перемещения вверх или вниз по пунктам меню, выберите пункт «Размер», после чего нажмите переключатель **[M]** для входа в меню выбранного пункта. Затем, используя переключатель **[M]** для перемещения вверх или вниз по списку настроек выбранного пункта, выберите требуемое разрешение фото или видео: SXGA (1280х960 пикселей), VGA (640х480 пикселей) или QVGA (320х240 пикселей). После этого нажмите переключатель **[М]** для подтверждения выбора или нажмите и удерживайте переключатель **[M]** для возврата в предыдущее меню без изменений.

# **Выбор компенсации экспозиции**

В режиме установок фото и видео, используя переключатель **[M]** для перемещения вверх или вниз по пунктам меню, выберите пункт «Экспозиция», после чего нажмите переключатель **[M]** для входа в меню выбранного пункта. Затем, используя переключатель **[M]** для перемещения вверх или вниз по списку настроек выбранного пункта, выберите требуемую компенсацию экспозиции в единицах EV в зависимости от условий освещения. После этого нажмите переключатель **[М]** для подтверждения выбора или нажмите и удерживайте переключатель **[M]** для возврата в предыдущее меню без изменений.

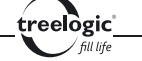

# **Настройка баланса белого**

В режиме установок фото и видео, используя переключатель **[M]** для перемещения вверх или вниз по пунктам меню, выберите пункт «Баланс белого», после чего нажмите переключатель **[M]** для входа в меню выбранного пункта. Затем, используя переключатель **[M]** для перемещения вверх или вниз по списку настроек выбранного пункта, выберите требуемый режим баланса белого в зависимости от условий освещения: Авто, Дневной свет, Облачно, Лампа дневного света, Флуоресцентная лампа. После этого нажмите переключатель **[М]** для подтверждения выбора или нажмите и удерживайте переключатель **[M]** для возврата в предыдущее меню без изменений.

# **Отображение даты и времени съемки**

В режиме установок фото и видео, используя переключатель **[M]** для перемещения вверх или вниз по пунктам меню, выберите пункт «Отображение времени», после чего нажмите переключатель **[M]** для входа в меню выбранного пункта. Затем, используя переключатель **[M]** для перемещения вверх или вниз по списку настроек выбранного пункта, выберите требуемое значение: Дата, Дата и время, Не отображать. После этого нажмите переключатель **[М]** для подтверждения выбора или нажмите и удерживайте переключатель **[M]** для возврата в предыдущее меню без изменений.

# **Выбор продолжительности видеоблока**

В режиме установок фото и видео, используя переключатель **[M]** для перемещения вверх или вниз по пунктам меню, выберите пункт «Время записи», после чего нажмите переключатель **[M]** для входа в меню выбранного пун-

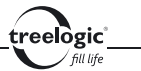

кта. Затем, используя переключатель **[M]** для перемещения вверх или вниз по списку настроек выбранного пункта, выберите требуемую продолжительность отдельных отрезков – файлов записи: 2 минуты, 5 минут, 10 минут. После этого нажмите переключатель **[М]** для подтверждения выбора или нажмите и удерживайте переключатель **[M]** для возврата в предыдущее меню без изменений.

# Установки видеорегистратора

#### **Форматирование карты памяти**

В режиме установок видеорегистратора, используя переключатель **[M]** для перемещения вверх или вниз по пунктам меню, выберите пункт «Формат», после чего нажмите переключатель **[M]** – на экране отобразится диалоговое окно форматирования карты памяти. В появившемся диалоге «Отформатировать карту памяти?», используя переключатель **[M]** для перемещения вправо или влево, выберите «Да» (если вы хотите отформатировать карту памяти) или «Нет» (если нет необходимости в форматировании карты памяти). После этого нажмите переключатель **[М]** для подтверждения выбора или нажмите и удерживайте переключатель **[M]** для возврата в предыдущее меню без изменений.

# **Выбор языка системного меню**

В режиме установок видеорегистратора, используя переключатель **[M]** для перемещения вверх или вниз по пунктам меню, выберите пункт «Язык», после чего нажмите переключатель **[M]** для входа в меню выбранного пункта.

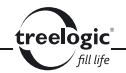

Затем, используя переключатель **[M]** для перемещения вверх или вниз по списку настроек выбранного пункта, выберите нужный язык системного меню. После этого нажмите переключатель **[М]** для подтверждения выбора или нажмите и удерживайте переключатель **[M]** для возврата в предыдущее меню без изменений.

### **Выбор времени автоотключения**

В режиме установок видеорегистратора, используя переключатель **[M]** для перемещения вверх или вниз по пунктам меню, выберите пункт «Автоотключение», после чего нажмите переключатель **[M]** для входа в меню выбранного пункта. Затем, используя переключатель **[M]** для перемещения вверх или вниз по списку настроек выбранного пункта, выберите временной интервал, по прошествии которого видеорегистратор автоматически выключится: 1 минута, 3 минуты, 5 минут, Не выключать. После этого нажмите переключатель **[М]** для подтверждения выбора или нажмите и удерживайте переключатель **[M]** для возврата в предыдущее меню без изменений.

#### **Возврат к заводским установкам**

В режиме установок видеорегистратора, используя переключатель **[M]** для перемещения вверх или вниз по пунктам меню, выберите пункт «Сброс настроек», после чего нажмите переключатель **[M]** – на экране отобразится диалоговое окно возврата к заводским установкам. В появившемся диалоге «Сбросить настройки?», используя переключатель **[M]** для перемещения вправо или влево, выберите «Да» (если необходимо выполнить сброс всех настроек в первоначальное состояние, установленное на заводе) или «Нет»

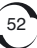

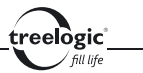

(если нет необходимости в возврате к заводским установкам). После этого нажмите переключатель **[М]** для подтверждения выбора или нажмите и удерживайте переключатель **[M]** для возврата в предыдущее меню без изменений.

# **Выбор частоты мерцания**

В режиме установок видеорегистратора, используя переключатель **[M]** для перемещения вверх или вниз по пунктам меню, выберите пункт «Частота мерцания», после чего нажмите переключатель **[M]** для входа в меню выбранного пункта. Затем, используя переключатель **[M]** для перемещения вверх или вниз по списку настроек выбранного пункта, выберите требуемое значение: 50 Гц или 60 Гц. После этого нажмите переключатель **[М]** для подтверждения выбора или нажмите и удерживайте переключатель **[M]** для возврата в предыдущее меню без изменений.

# **Выбор стандарта видео**

В режиме установок видеорегистратора, используя переключатель **[M]** для перемещения вверх или вниз по пунктам меню, выберите пункт «Стандарт видео», после чего нажмите переключатель **[M]** для входа в меню выбранного пункта. Затем, используя переключатель **[M]** для перемещения вверх или вниз по списку настроек выбранного пункта, выберите требуемое значение: NTSC или PAL. После этого нажмите переключатель **[М]** для подтверждения выбора или нажмите и удерживайте переключатель **[M]** для возврата в предыдущее меню без изменений.

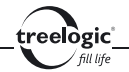

#### **Установка даты и времени**

В режиме установок видеорегистратора, используя переключатель **[M]** для перемещения вверх или вниз по пунктам меню, выберите пункт «Дата и время», после чего нажмите переключатель **[M]** для входа в меню выбранного пункта. Затем, используя переключатель **[M]** для установки значения каждого поля, установите текущую дату и время. Для переключения между полями нужно нажать переключатель **[M]**. После этого нажмите переключатель **[М]** для подтверждения выбора или нажмите и удерживайте переключатель **[M]** для возврата в предыдущее меню без изменений.

# **Выбор режима USB**

В режиме установок видеорегистратора, используя переключатель **[M]** для перемещения вверх или вниз по пунктам меню, выберите пункт «Режим USB», после чего нажмите переключатель **[M]** для входа в меню выбранного пункта. Затем, используя переключатель **[M]** для перемещения вверх или вниз по списку настроек выбранного пункта, выберите требуемое значение: Внешний диск или Веб-камера. После этого нажмите переключатель **[М]** для подтверждения выбора или нажмите и удерживайте переключатель **[M]** для возврата в предыдущее меню без изменений.

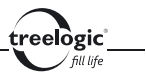

# Устранение неисправностей

Если ваш видеорегистратор не работает, пожалуйста, ознакомьтесь со следующими способами устранения неполадок. Если после этого проблема остается, пожалуйста, свяжитесь с нашим отделом по работе с клиентами.

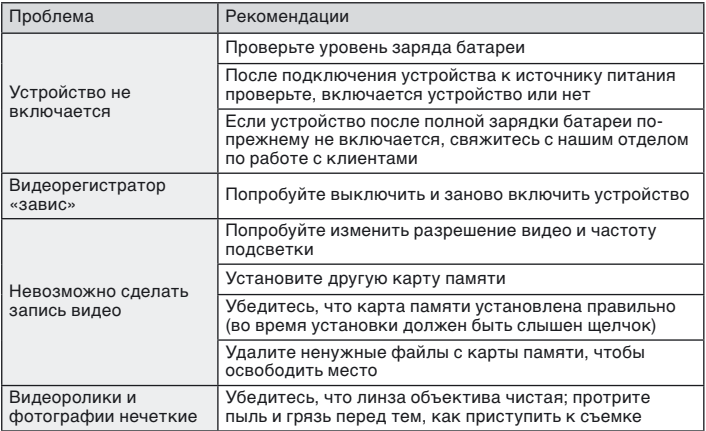

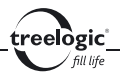

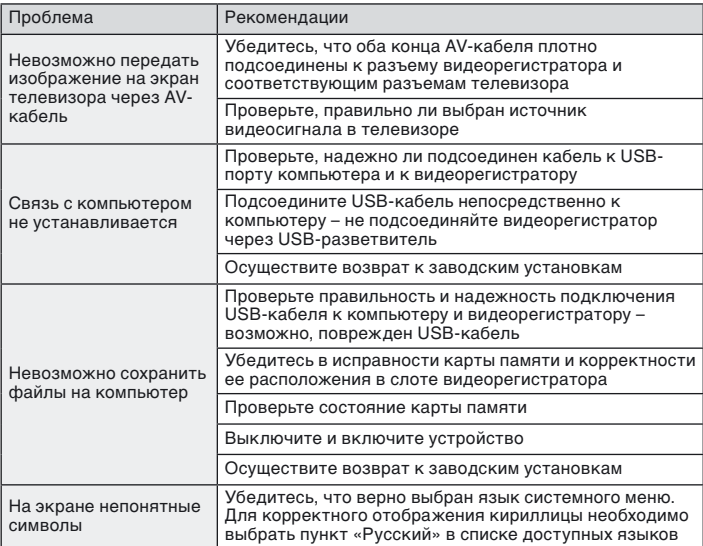

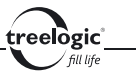

# Технические характеристики

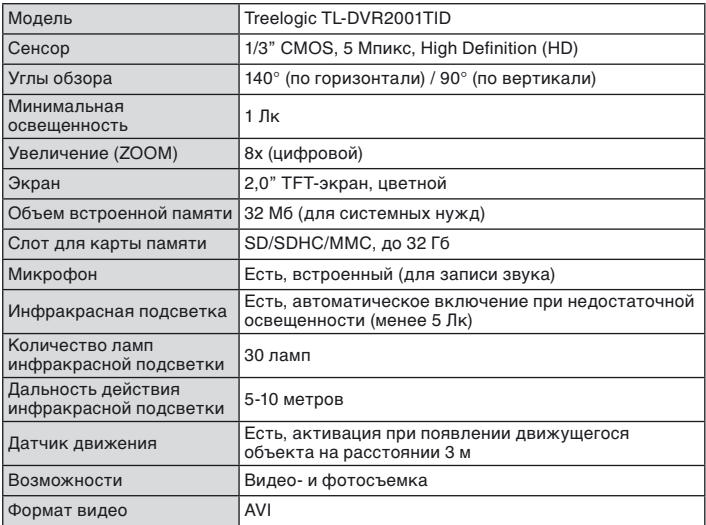

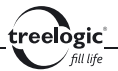

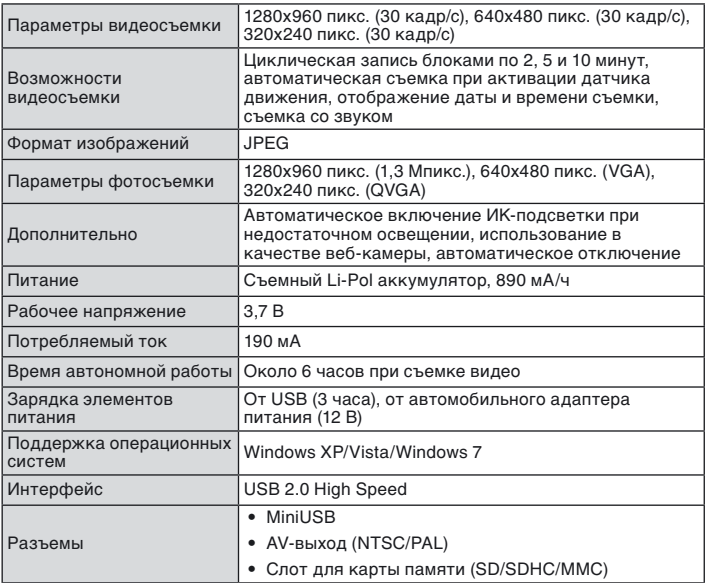

## **Технические характеристики**

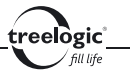

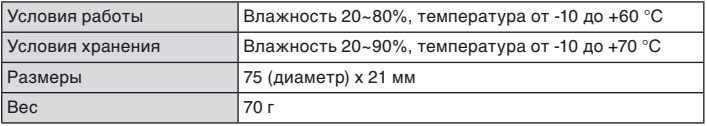

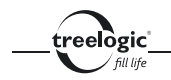

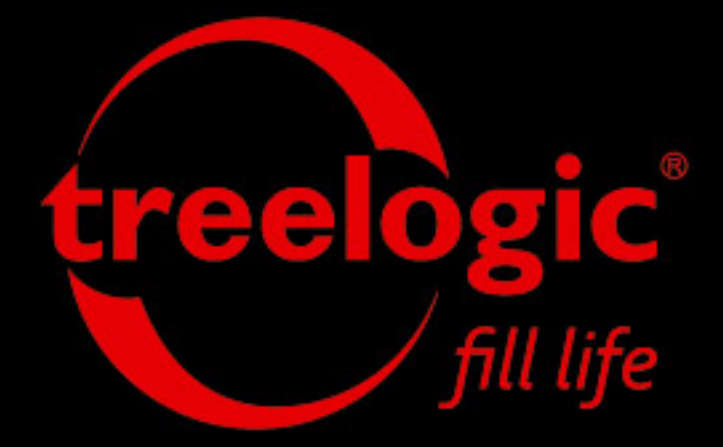

# info@treelogic.ru www.freelogic.ru